# ROS Cheat Sheet

## Filesystem Command-line Tools

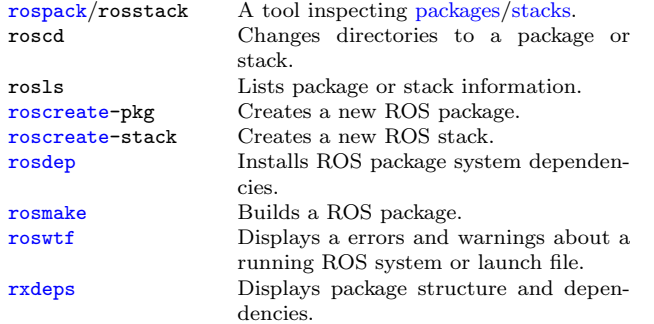

### Usage:

\$ rospack find [package] \$ roscd [package[/subdir]] \$ rosls [package[/subdir]] \$ roscreate-pkg [package name] \$ rosmake [package] \$ rosdep install [package] \$ roswtf or roswtf [file] \$ rxdeps [options]

## Common Command-line Tools

#### [roscore](http://www.ros.org/wiki/roscore)

A collection of [nodes](http://www.ros.org/wiki/Nodes) and programs that are pre-requisites of a ROS-based system. You must have a roscore running in order for ROS nodes to communicate.

roscore is currently defined as:

[master](http://www.ros.org/wiki/Master) [parameter server](http://www.ros.org/wiki/Parameter Server) [rosout](http://www.ros.org/wiki/rosout)

Usage:

\$ roscore

#### [rosmsg/rossrv](http://www.ros.org/wiki/rosmsg)

rosmsg/rossrv displays Message/Service (msg/srv) data structure definitions. Commands:<br>rosmsg show Display the  $6.11 \pm 1.01$ 

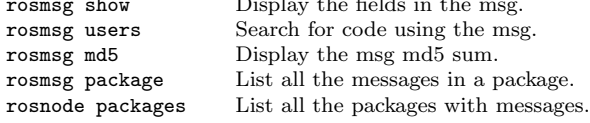

Examples:

Display the Pose msg: \$ rosmsg show Pose List the messages in nav\_msgs: \$ rosmsg package nav msgs List the files using sensor msgs/CameraInfo: \$ rosmsg users sensor msgs/CameraInfo

### [rosrun](http://www.ros.org/wiki/rosrun)

rosrun allows you to run an executable in an arbitrary package without having to cd (or roscd) there first.

Usage:

\$ rosrun package executable

Example: Run turtlesim: \$ rosrun turtlesim turtlesim node

### [rosnode](http://www.ros.org/wiki/rosnode)

Displays debugging information about ROS nodes, including publications, subscriptions and connections.

Commands:<br>rosnode ping Test connectivity to node. rosnode list List active nodes. rosnode info Print information about a node. rosnode machine List nodes running on a particular machine. rosnode kill Kills a running node.

Examples: Kill all nodes: \$ rosnode kill -a List nodes on a machine: \$ rosnode machine aqy.local Ping all nodes: \$ rosnode ping --all

#### [roslaunch](http://www.ros.org/wiki/roslaunch)

Starts ROS nodes locally and remotely via SSH, as well as setting parameters on the parameter server.

Examples:

Launch on a different port: \$ roslaunch -p 1234 package filename.launch Launch a file in a package: \$ roslaunch package filename.launch Launch on the local nodes: \$ roslaunch --local package filename.launch

### [rostopic](http://www.ros.org/wiki/rostopic)

A tool for displaying debug information about ROS [topics,](http://www.ros.org/wiki/Topics) including publishers, subscribers, publishing rate, and messages.

Commands:<br>rostopic bw Display bandwidth used by topic. rostopic echo Print messages to screen. rostopic hz Display publishing rate of topic. rostopic list Print information about active topics. rostopic pub Publish data to topic. rostopic type Print topic type.<br>
rostopic find Find topics by ty Find topics by type.

Examples: Publish hello at 10 Hz: \$ rostopic pub -r 10 /topic name std msgs/String hello Clear the screen after each message is published: \$ rostopic echo -c /topic name Display messages that match a given Python expression: \$ rostopic echo --filter "m.data=='foo'" /topic name Pipe the output of rostopic to rosmsg to view the msg type: \$ rostopic type /topic name | rosmsg show

#### [rosparam](http://www.ros.org/wiki/rosparam)

A tool for getting and setting ROS [parameters](http://www.ros.org/wiki/Parameter Server) on the parameter server using YAML-encoded files.

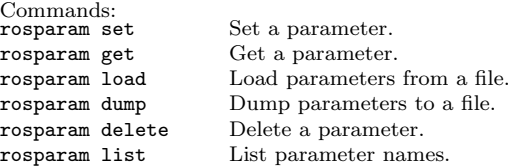

Examples: List all the parameters in a namespace: \$ rosparam list /namespace Setting a list with one as a string, integer, and float: \$ rosparam set /foo "['1', 1, 1.0]" Dump only the parameters in a specific namespace to file: \$ rosparam dump dump.yaml /namespace

## [rosservice](http://www.ros.org/wiki/rosservice)

A tool for listing and querying ROS services.

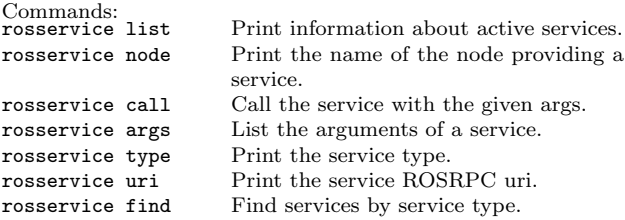

#### Examples:

Call a service from the command-line: \$ rosservice call /add two ints 1 2 Pipe the output of rosservice to rossrv to view the srv type: \$ rosservice type add two ints | rossrv show Display all services of a particular type: \$ rosservice find rospy tutorials/AddTwoInts

## Logging Command-line Tools [rosbag](http://www.ros.org/wiki/rosbag)

This is a set of tools for recording from and playing back to ROS topics. It is intended to be high performance and avoids deserialization and reserializationof the messages.

rosbag record will generate a ".bag" file (so named for historical reasons) with the contents of all topics that you pass to it.

Examples:

Record all topics: \$ rosbag record -a Record select topics:

\$ rosbag record topic1 topic2

rosbag play will take the contents of one or more bag file, and play them back in a time-synchronized fashion.

#### Examples:

Replay all messages without waiting: \$ rosbag play -a demo log.bag Replay several bag files at once: \$ rosbag play demo1.bag demo2.bag

## Graphical Tools

## [rxgraph](http://www.ros.org/wiki/rosgraph)

Displays a graph of the ROS nodes that are currently running, as well as the ROS topics that connect them.

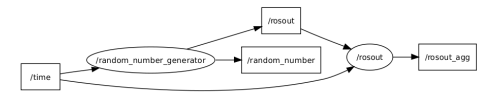

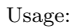

#### \$ rxgraph

### [rxplot](http://www.ros.org/wiki/rxtools)

A tool for plotting data from one or more ROS topic fields using matplotlib.

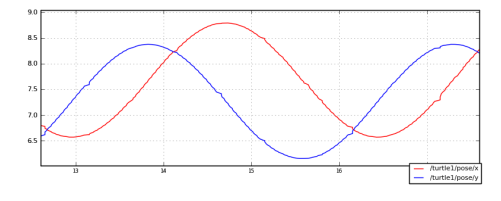

Examples:

- To graph the data in different plots:
- \$ rxplot /topic1/field1 /topic2/field2
- To graph the data all on the same plot:
- \$ rxplot /topic1/field1,/topic2/field2
- To graph multiple fields of a message:
- \$ rxplot /topic1/field1:field2:field3

## [rxbag](http://www.ros.org/wiki/rxbag)

A tool for visualizing, inspecting, and replaying histories (bag files) of ROS messages.

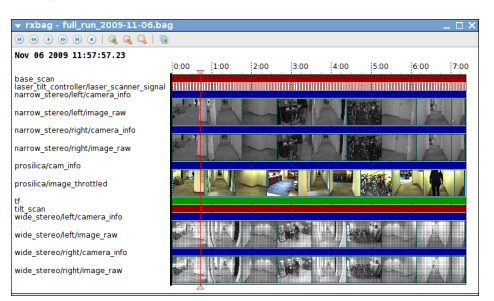

Usage:

\$ rxbag bag file.bag

## [rxconsole](http://www.ros.org/wiki/rxconsole)

A tool for displaying and filtering messages published on rosout.

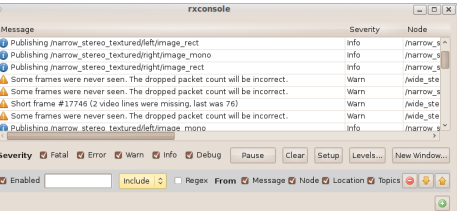

Usage:

\$ rxconsole

# tf Command-line Tools

## tf [echo](http://www.ros.org/wiki/tf#tf_echo)

A tool that prints the information about a particular transformation between a source frame and a target frame.

#### Usage:

\$ rosrun tf tf\_echo <source\_frame> <target\_frame>

#### Examples:

To echo the transform between /map and /odom: \$ rosrun tf tf echo /map /odom

## view [frames](http://www.ros.org/wiki/tf#view_frames)

A tool for visualizing the full tree of coordinate transforms.

#### Usage:

\$ rosrun tf view frames \$ evince frames.pdf

Copyright  $\odot$  2010 Willow Garage